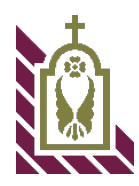

## **Instituto Bíblico Católico Arquidiócesis de Los Ángeles Requisitos/Normas Para Entregar Tareas**

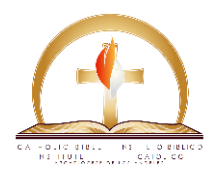

**Objetivo de las Tareas:** Que el estudiante exponga, profesionalmente, el conocimiento adquirido sobre el tema después de haber hecho las investigaciones y consultas necesarias.

## **Puntos que se revisarán: a) Presentación, b) Contenido, c) Ortografía**

**Presentación de Tareas**: Téngase en cuenta que la presentación de las tareas tendrá un valor del 10% de la calificación total.

**Contenido:** La información que utilizará para su tarea; tómela del material que se le da, de las notas que tomo durante la clase, y de la Biblia. **No** utilice información de la Internet.

Siga minuciosamente las siguientes normas para que su tarea llene los requisitos deseados:

- 1. **REFERENCIAS A PERÍCOPAS BÍBLICAS**: Escribir las pericopas separadamente en letras *itálicas. (Esta línea está escrita en letras Itálicas)*
- 2. **RESALTAR UNA O VARIAS PALABRAS**: Escribirlas en **negrillas**, **subrayada** o **ambos**.
- 3. **PUNTUACIÓN**: Utilizar la puntuación correcta del idioma Español como tildes (acento ortográfico), diéresis y los signos de puntuación ejemplo: ñ Ñ á é í ó ú ¿ ? ! ¡
- 4. **ORTOGRAFÍA**: asegúrense de que su computadora está en el idioma español y que puede hacer las correcciones a las palabras incorrectamente escritas.
- 5. **ESCRIBA CADA PREGUNTA** a la que va a dar respuesta **en negrilla** y enumerándola respectivamente.
- 6. **TAMAÑO DE CADA RESPUESTA**: Cada respuesta debe de ser escrita en un mínimo de media página y un máximo de página entera (las líneas de la pregunta no cuentan). Tipo de letra # 12, NEW TIMES ROMAN o ARIAL, y utilizando espacio normal (no doble). NO SE ACEPTARÁN TAREAS FUERA DE ESTAS ESPECIFICACIONES.
- 7. **COLOR DE LA TINTA**: Negra solamente.
- 8. **PORTADA**: La hoja que se le entrega con su asignatura ES LA PORTADA. No deben de crear otra, ni omitirla al entregar su tarea.
- 9. **INFORMACIÓN DEL/A ESTUDIANTE**: No se aceptarán tareas sin lo siguiente: Nombre, Número de Teléfono y si están en primero o segundo año.
- 10. **ENUMERACIÓN**: Cada página debe de ser enumerada y organizada respectivamente y cada una de ellas debe de tener su nombre y el nombre de la clase.
- 11. Las tareas deben enviarse cada mes y no se aceptarán al mes siguiente, no se pueden repetir y el grado mínimo para pasar debe de ser **B**.
- 12. No se acepta "copy and paste" de la Internet.
- 13. Nunca escriba su tarea en el cuerpo del correo electrónico, debe de enviarla en un archivo separado.

Falta de seguir estas normas afectaría negativamente su calificación total. La cual estará desglosada así: 10% Presentación 10% Ortografía

80% Contenido

Algunos símbolos para usar en escritura en español, para fines de preparar las tareas, y para sus archivos.

Estos símbolos se usan con Microsoft Office de Windows. (Word), (Excel), (Power Point), (Outlook).

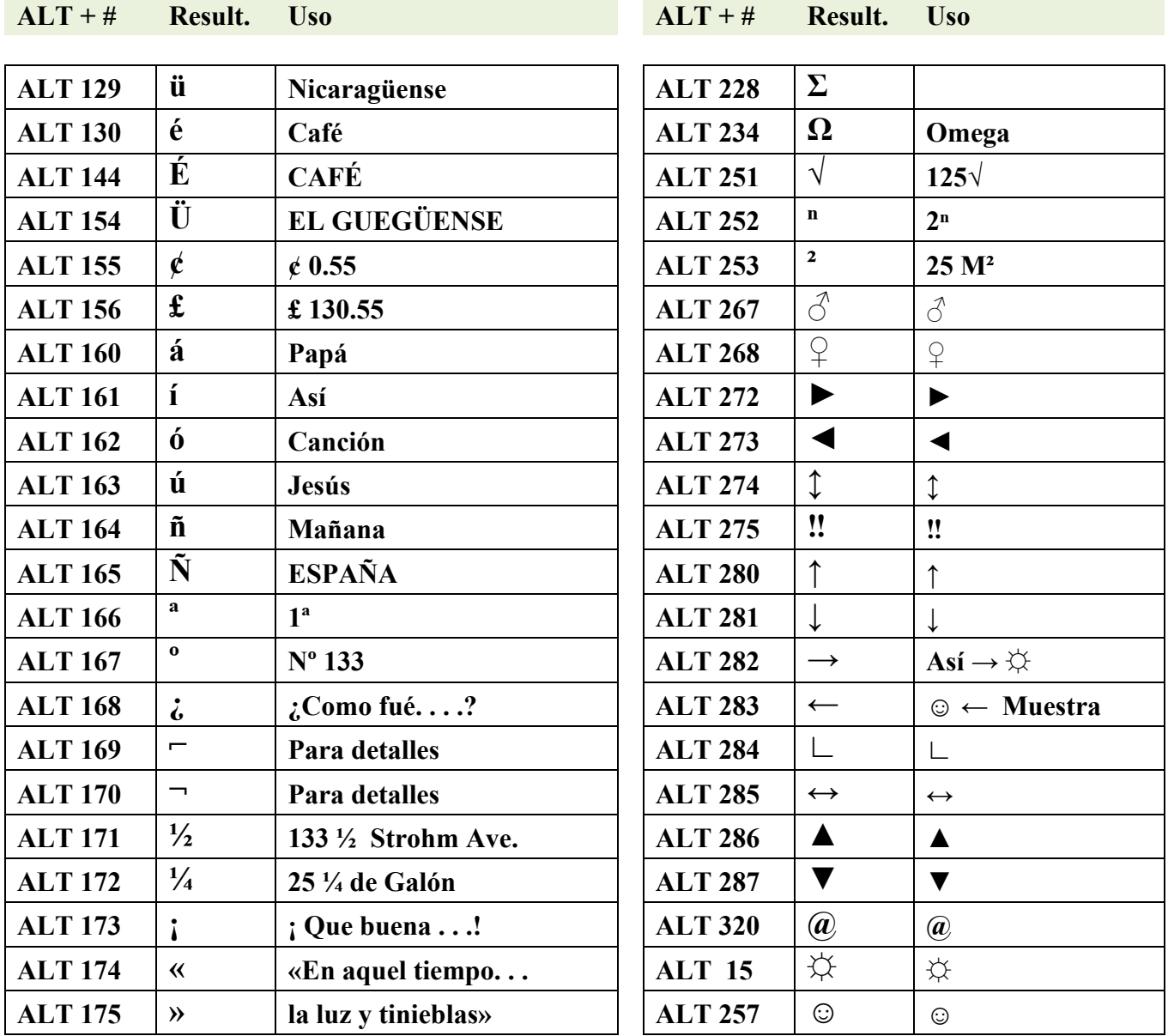

Cuando tienes tu lenguaje en español, para escribir acentos en una Mac Pro usa la tecla que está a la par de la P, pulsa primero esta tecla y a continuación la letra que deseas acentuar.

Para escribir la Ñ ñ pulsa la tecla que tiene los dos puntos y punto y coma que está en la parte derecha de tu teclado.

Los dos puntos (:) y el punto y coma (; ) corresponden a la tecla que está al lado(Estas opciones solo trabajan si tienes tu computadora con el lenguaje español).

Cuando tienes tu lenguaje en Ingles, para la **ñ** usa la tecla de **option** que está en la parte inferior izquierda de tu teclado, pulsa **option** y **n** suelta la tecla **option** y pulsa **n** y ya tienes tu **ñ.** Si la quieres en mayúscula solo usa **shift** y pulsa N. Para los acentos tendrás que usar **insert,** haz click en **symbol** y luego **symbol browser** y aquí están todas tus opciones